# Lab 2: Analog to Digital Circuit Interfaces

EECS 16B Spring 2024

Slides: <a href="mailto:links.eecs16b.org/lab2-slides">links.eecs16b.org/lab2-slides</a>

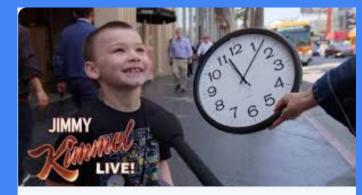

Schools Are Removing Analogue Clocks Because Kids Can't Read Them As our age becomes more technological, we've become more dependant on the our screens. And this has had a very drama...

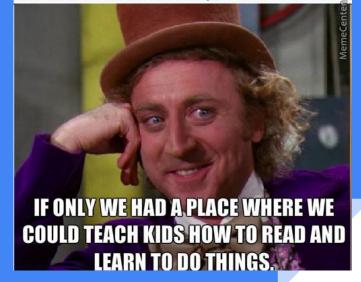

# **Logistics**: Groups

• Fill out the Lab Group Form (necessary to receive an Arduino):

https://eecs16b.org/lab-groups

## **Planar Circuits**

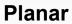

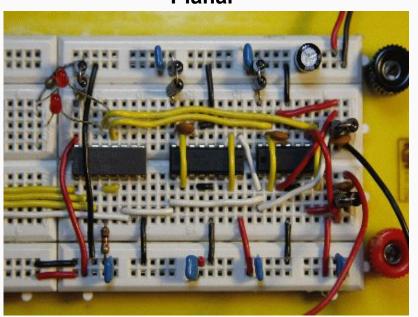

### Non-planar

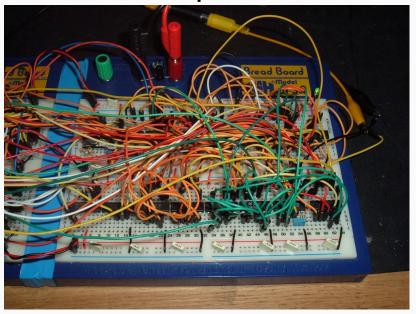

# **Planar Circuits**

#### **Planar**

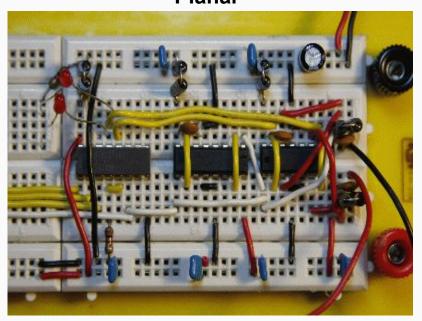

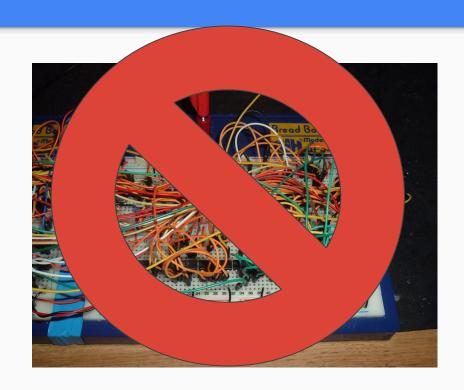

## **Planar Circuits**

#### **Planar**

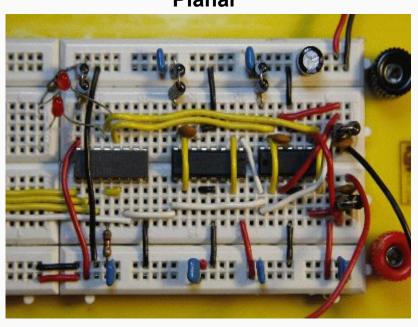

- Planar Circuits are now a requirement to:
  - Get help from staff
  - Get checked off
- Tips to create planar circuits:
  - Plan your circuit ahead of time
  - Trim wires to length
  - Cut components to length

We will ask you to redo your circuit if it is nonplanar

## Lab 2 Overview: DAC and ADC

- DAC = <u>Digital</u> to <u>Analog</u> <u>Converter</u>
- ADC = <u>A</u>nalog to <u>D</u>igital <u>C</u>onverter
- · Real world is continuous, but computers need to store data digitally
  - Need to find a way to convert between analog and digital for signals
  - EE 123 discusses consequences of digitally sampling analog signals, EE 140 discusses the design of DACs/ADCs
- DAC/ADC in your life:
  - DAC for MP3 players, analog TVs, video on cell phones
  - ADC for sound/video recording
  - VoIP (voice over IP) uses both!

# **DAC Review:** Superposition

• Since resistive circuits are linear, we can apply the principle of superposition:

Treat each source independently – zero out all but one

• The total effect is the sum of the effects of each source

Example:

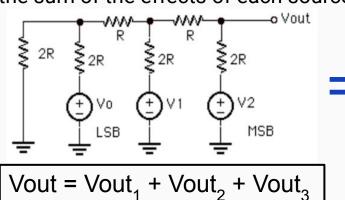

### DAC Review: Superposition Example

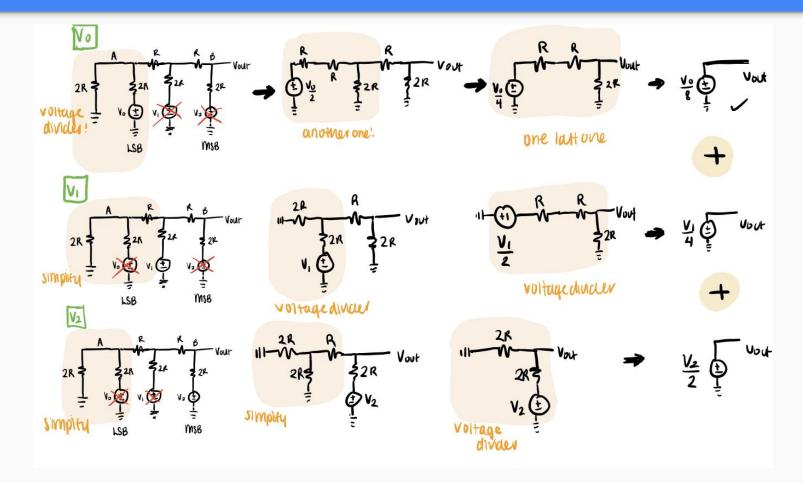

# **ADC Review:** Comparators

- A device that compares two voltages (or currents) and outputs a digital signal to indicate which is larger
- Op-amp Implementation:
  - If  $V_{in2} > V_{in1}$ ,  $V_{out}$  goes to VDD
  - If  $V_{in1} > V_{in2}$ ,  $V_{out}$  goes to VSS
  - (think: if V<sub>out</sub> is connected to V<sup>-</sup>, its value will bring V<sup>-</sup> closer to V<sup>+</sup>)
- NOTE: Arduinos use 5V pin logic
  - VDD = 5 V
  - VSS = 0 V

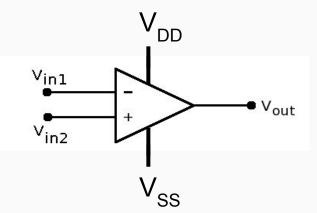

## Review: ADC

• ADC - The Arduino uses binary search when turning on MSB (most significant bit) to LSB (least significant bit) and comparing the resulting  $V_{DAC}$  with  $V_{in}$ 

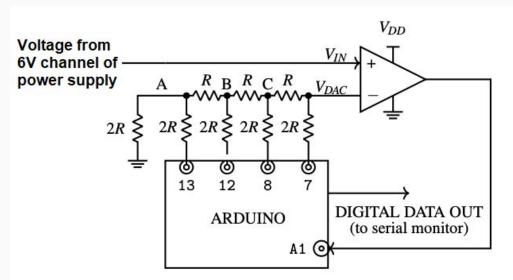

### Successive Approx. Register ADC

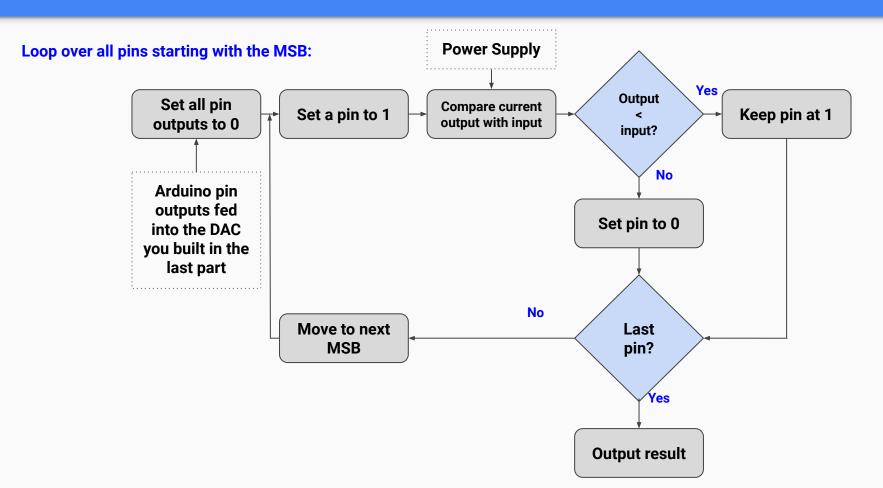

#### Successive Approx. Register ADC

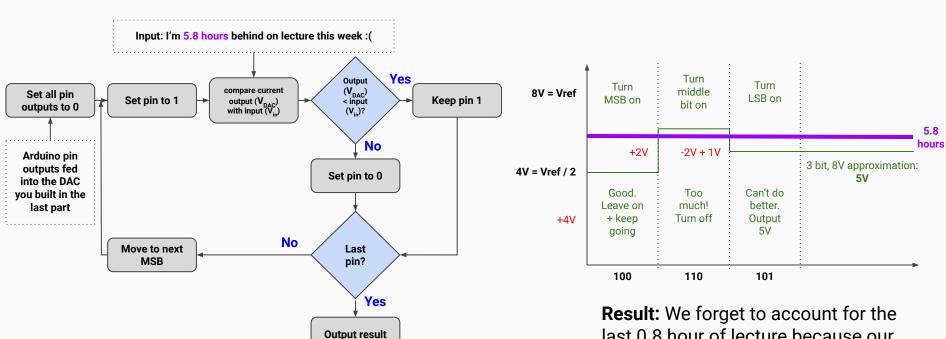

Result: We forget to account for the last 0.8 hour of lecture because our 3 bits cannot represent it. :(

#### Successive Approx. Register ADC

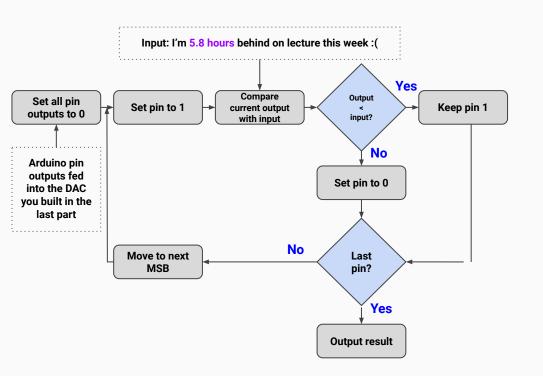

We're trying to match our 5.8V input:

- Vref = 8V, we have 3 bits
- Turn on MSB: 1 0 0
  4V < 5.8V, keep going, keep bit on</li>
- 1. We can do better: 1 1 0 (4V + 2V) > 5.8V, too much, turn off
- 1. Try the next pin (LSB): 1 0 1 (4V + 1V) < 5.8V
- 1. That's all folks, we're out of bits Output: 5V

**Result:** We forget to account for the last 0.8 hour of lecture because our 3 bits cannot represent it. :(

## Introduction to Arduinos

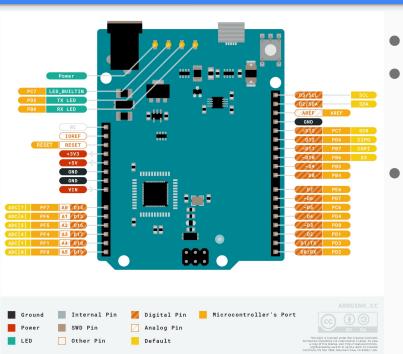

- There are 4 main "Pin Modes"
- Digital: High (5V) or Low (0V) [1s and 0s]
  - 1. Digital Output
  - 2. Digital Input
- Analog: range from 0-5V [numerical values]
  - 1. Analog Output: mapped from 0 255
  - 2. Analog Input: mapped to 0 1023

# Arduino Leonardo Pinout EONARDO 222 DIGITAL ANALOG POWER SERIAL SPI 12C PWM INTERRUPT 2014 by Bouni, 2016 bperrybap

## Introduction to Arduinos

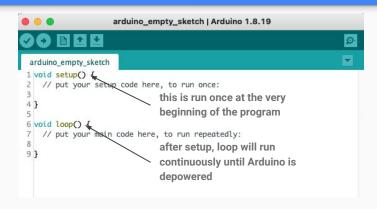

Note: Arduino is programmed in **C** via the <u>Arduino IDE</u> (pre-installed on lab computers)

- Code uploaded from computer to Arduino via micro-USB port
- If powered, code is ALWAYS running
  - RST -> restart
  - Unpowering and powering Arduino -> begins re-running whatever was last uploaded
- If you find this to be an issue, the easiest solution is to upload a blank program

# Uploading Code to Arduino

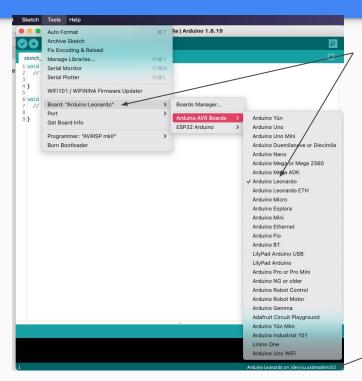

Ensure this says Arduino Leonardo, otherwise select it

- PORT selection
- Upload button

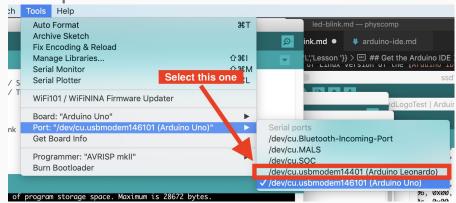

Arduino \*should\* auto-detect your port

(works 100% of the time 25% of the time)

# Arduino Logistics (pt2)

- Arduinos will be passed out during lab today
- Arduinos are property of 16B and have to be returned to us by the end of the semester
- Fill out <a href="https://eecs16b.org/lab-groups">https://eecs16b.org/lab-groups</a> to receive your Arduino

## General Reminders/Habits

- Return resistors to the brown RETURN RESISTORS HERE box.
- Connect all grounds together, including the Arduino GND pin (any works)
- In general, avoid having voltage/currents going into your Arduino if your Arduino isn't already powered
- Check that your probes are working by probing a known voltage value
  i.e. 5V/3.3V/GND from power supply
- PLEASE CLEAN UP AFTER YOURSELF!! Put probes back, pack up kits, throw away stripped wires etc.
- Don't unplug computers
- Work on the lab report :), the deadline will creep up on you

# Important Forms/Links

- Help request form: <a href="https://eecs16b.org/lab-help">https://eecs16b.org/lab-help</a>
- Checkoff request form: <a href="https://eecs16b.org/lab-checkoff">https://eecs16b.org/lab-checkoff</a>
- Slides: <u>links.eecs16b.org/lab2-slides</u>
- Lab Groups: <a href="https://eecs16b.org/lab-groups">https://eecs16b.org/lab-groups</a>
- Anon Feedback: <a href="https://eecs16b.org/lab-anon-feedback">https://eecs16b.org/lab-anon-feedback</a>